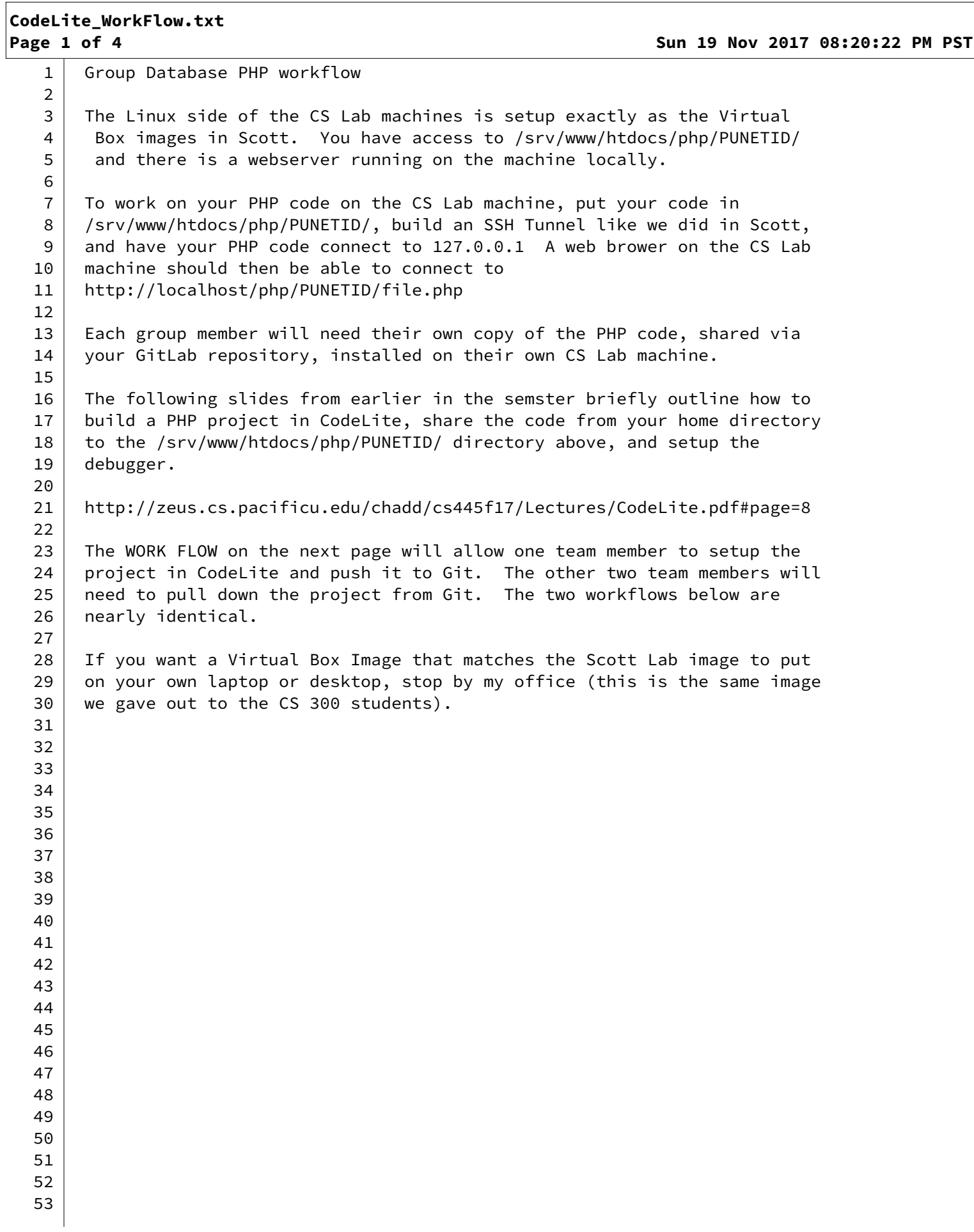

```
CodeLite_WorkFlow.txt
```
**Page 2 of 4 Sun 19 Nov 2017 08:20:22 PM PST**

```
54 WORK FLOW FOR FIRST TEAM MEMBER TO CREATE THE PHP PROJECT:
55 NOTE: THIS WORK FLOW ONLY HAPPENS ONCE
56 
57 cd ~
58 mkdir CS445_GP
59 cd CS445_GP
60 git clone git@gitlab.com:PUNETID/group_proj_test.git
61 cd group_proj_test
62 mkdir PHP
63 
64 CodeLite
65 New Workspace 
66 PHP
67 Name: GroupProject_#
68 Path: /home/PUNETID/CS445_GP/
69 UNCHECK Create a project..
70 UNCHECK Create the workspace in a separate directory
71 YOU SHOULD SEE THE FOLLOWING PATH IN THE DIALOG BOX (you might need to
72 check and uncheck the above box to 
73 get this to update):
74 /home/PUNETID/CS445_GP/GroupProject_#.workspace
75 
76 File | New Project | Create an empty PHP project
77 Project Name: GroupProject_#
78 Project Path: /home/PUNETID/CS445_GP/group_proj_test/PHP
79 Next
80 Next
81 Finish
82 
83 Follow the slides here to:
84 http://zeus.cs.pacificu.edu/chadd/cs445f17/Lectures/CodeLite.pdf#page=8
85 Workflow: setup remote dir (share files directly to
86 / studies /srv/www/htdocs/php/PUNETID/)
87 Workflow: Debug a web page
88 changing the directory paths as necessary.
89 | For example:
90 Local Folder: /home/PUNETID/CS445_GP/group_proj_test/PHP
91 | Remote Folder: /srv/www/htdocs/php/PUNETID/group_proj_test/PHP
92 
93 Add one connDB.php file to the project (just so the project contains a file).
94 
95 | cd ~/CS445_GP/group_proj_test
96 git add PHP
97 | git commit -m "created PHP Project"
98 git push origin master
99 cd PHP
100 git update-index --assume-unchanged GroupProject_0.phprj
101 
102 | chmod o+rx /srv/www/htdocs/php/PUNETID/group_proj_test/PHP
103 chmod o+rx /srv/www/htdocs/php/PUNETID/group_proj_test
104 
105 You can now git add/git commit/git push origin master from the command
106 | line or from inside CodeLite.
```
## **CodeLite\_WorkFlow.txt**

107 108 WORK FLOW FOR SECOND AND THIRD TEAM MEMBER TO GET THE PHP PROJECT: 109 NOTE: THIS WORK FLOW HAPPENS ONCE PER COMPUTER EACH TEAM MEMBER WORKS ON! 110 111 cd  $\sim$ 112 mkdir CS445\_GP 113 | cd CS445\_GP 114 git clone git@gitlab.com:PUNETID/group\_proj\_test.git 115 cd group\_proj\_test 116 | # PHP Directory should already exist 117 118 CodeLite 119 New Workspace 120 PHP 121 Name: GroupProject\_# 122 | Path: /home/PUNETID/CS445\_GP/ 123 UNCHECK Create a project.. 124 UNCHECK Create the workspace in a separate directory 125 | YOU SHOULD SEE THE FOLLOWING PATH IN THE DIALOG BOX (you might need to 126 **check** and uncheck the above box to 127 and the set of this to update): 128 / /home/PUNETID/CS445\_GP/GroupProject\_#.workspace 129 130 File | New Project 131 | Create an empty PHP project 132 | Project Name: GroupProject\_# 133 Project Path: /home/PUNETID/CS445 GP/group\_proj\_test/PHP 134 Next  $135$  Next 136 Finish 137 138 The project should auto-populate with existing PHP files. 139 140 | Follow the slides here to: 141 http://zeus.cs.pacificu.edu/chadd/cs445f17/Lectures/CodeLite.pdf#page=8 142 Workflow: setup remote dir (share files directly to 143 /srv/www/htdocs/php/PUNETID/) 144 Workflow: Debug a web page 145 changing the directory paths as necessary. 146 | For example: 147 Local Folder: /home/PUNETID/CS445\_GP/group\_proj\_test/PHP 148 Remote Folder: /srv/www/htdocs/php/PUNETID/group\_proj\_test/PHP 149 150 cd ~/CS445\_GP/group\_proj\_test/PHP 151 git update-index --assume-unchanged GroupProject\_0.phprj 152 153 chmod o+rx /srv/www/htdocs/php/PUNETID/group\_proj\_test/PHP 154 chmod o+rx /srv/www/htdocs/php/PUNETID/group\_proj\_test 155 156 You can now git add/git commit/git push origin master from the command 157 line or from inside CodeLite. 158 159

## **CodeLite\_WorkFlow.txt**

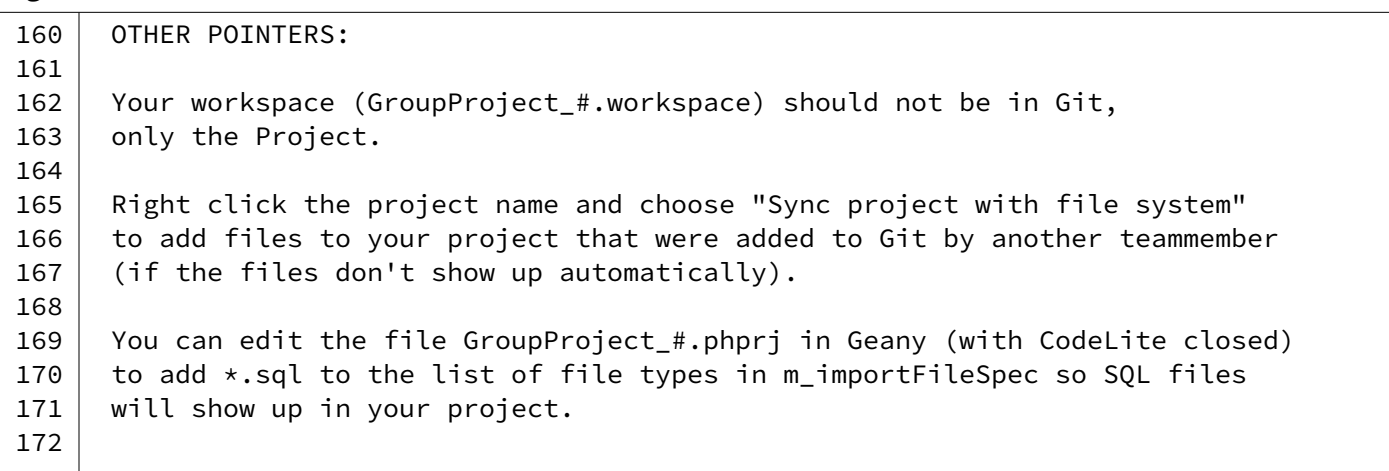